[wlan](https://zhiliao.h3c.com/questions/catesDis/163)接入 [软件升级](https://zhiliao.h3c.com/questions/catesDis/216) **[陈铮](https://zhiliao.h3c.com/User/other/108)** 2015-10-16 发表

## 某局点由于特殊情况 (AC不支持V7、性能测试等) 需要把V7的ap降级成V5

在AC上配置ap模板,并将ap对应的v5版本导入设备,但是AP无法上线,并且也不会从AC上下载版本 ,是因为V7平台的AC、AP使用的capwap协议,而V5默认使用lwapp协议,需要在V5上开启

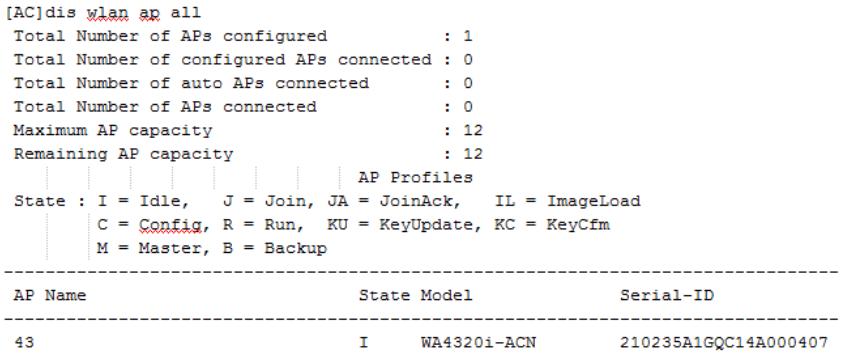

## **开启V5平台AC的capwap功能**

[AC]\_h

Now you enter a hidden command view for developer's testing, some commands may affect operation by wrong use, please carefully use it with our engineer's direction. [AC-hidecmd]fpl-diag enable//必须先enable Are you sure you want to enable FPL-DIAG? [Y/N] y % FPL-DIAG has been enabled. [AC-hidecmd]fpl-diag drv\_capwap\_set 1 // 开启capwap

将设备重启后capwap功能生效 (B96版本,无论是AC还是AP,已经完全裁剪了capwap的特性,所以 必须要使用B109分支的AC)

AP下载V5版本, 刷新为低版本的V5bootware, 加载V5app

H3C WA4320i-ACN BootWare, Version 7.03 Copyright (c) 2004-2015 Hangzhou H3C Technologies Co., Ltd.

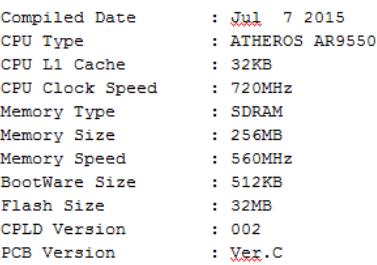

[H3C-probe]display system internal version

H3C WA4320i-ACN V200R001B64D004SP11

Comware V700R001B64D004

[H3C]%Sep 5 13:20:22:372 2015 H3C CWC/6/CWC\_IMG\_DOWNLOAD\_COMPLETE: Downloading the image file WA4300\_fit.bin from AC 192.168.0.100 through the CAPWAP tunnel is complete.

%Sep 5 13:20:22:373 2015 H3C CWC/6/CWC\_AP\_REBOOT: AP in state Image Data is reb ooting. Reason: Image was downloaded successfully.

%Sep 5 13:20:22:496 2015 H3C DEV/5/SYSTEM\_REBOOT: System is rebooting now.

System is starting...

Press Ctrl+D to access BASIC-BOOTWARE MENU

Booting Normal Extend BootWare

The Extend BootWare is self-decompressing................................

Done!

System should be degraded to ComwareV5,please waiting.//准备降级v5

............................................................................ ............................................................................ ............................................................. Updating Extended BootWare..........Done.//刷新boot System have been degrated successfully!//降级成功 Rebooting...... System is starting... Press Ctrl+D to access BASIC-BOOTWARE MENU Booting Normal Extend BootWare The Extend BootWare is self-decompressing................................ Done! H3C WA4320i-ACN BootWare, Version 1.09 Copyright (c) 2004-2015 Hangzhou H3C Technologies Co., Ltd. Compiled Date : Mar 23 2015 CPU Type : ATHEROS AR9550 CPU L1 Cache : 32KB<br>
CPU Clock Speed : 720MHz<br>
Memory Type : SDRAM<br>
Memory Size : 256MB<br>
Memory Speed : 560MHz Memory Speed BootWare Size : 512KB Flash Size  $: 32MB$ CPLD Version  $\therefore$  002 PCB Version  $: \mathbb{X}\in\mathbb{X}\backslash\mathbb{C}$ dis version H3C Comware Platform Software Comware Software, Version 5.20, Release 1507P04 Copyright (c) 2004-2015 Hangzhou H3C Tech. Co., Ltd. All rights reserved. H3C WA4320i-ACN uptime is 0 week, 0 day, 0 hour, 0 minute **再次关闭ac的capwap功能重启生效或者不关闭ac的capwap情况下在ac的wlan ap试图下开启tun nel compliance draft(建议后者)** 这个时候AP任然无法上线,需要把AC的lwapp功能开启 [AC-wlan-ap-43]tunnel compliance draft//或者 [AC-hidecmd]fpl-diag enable//必须先enable Are you sure you want to enable FPL-DIAG? [Y/N] y % FPL-DIAG has been enabled. [AC-hidecmd]fpl-diag drv\_capwap\_set 0 // 关闭capwap [AC]dis wlan ap all  $\rightarrow$  1  $\pm$  1  $\therefore$  12  $\frac{1}{11}$ NP Profiles  $C = \text{Config}, R = \text{Run}, \quad \text{KU} = \text{KeyUpdate}, \quad \text{KC} = \text{KeyCfm}$  $M = Master, B = Backup$ 

............................................................................

```
Total Number of APs configured
Total Number of configured APs connected : 1
Total Number of auto APs connected : 0
Total Number of APs connected
Maximum AP capacity
Remaining AP capacity
State : I = Idle, J = Join, JA = JoinAck, IL = ImageLoad
AP Name
                         State Model
                                             Serial-ID
                                  _________
               R/M WA4320i-ACN 210235A1GQC14A000407
43
____________
```
至此V7ap降级V5ap成功并注册上线

V5打开CAPWAP功能使得V7的ap注册上线。

注意: 一部分flash空间很小的ap,比如WTU430, 会因为flash空间不足导致分体无法完全down版本, 这个时候只能telnet到ap本地删除所有文件,并且强烈建议delete/u去删除,因为格式化flash很慢,瘦a p超时会自动重启。